## **V tem prispevku**

## Možnost nastavitve neaktivnih programov

Zadnja sprememba 27/12/2022 10:58 am CET | Objavljeno 26/04/2021 9:39 am CEST

Za vse tiste, ki imamo v šifrantu programov za vrtce urejene programe, ki jih ne uporabljamo, smo uredili možnost nastavitve izbranih programov kot neaktivne.

V Šifranti --> Šifranti vrtci --> Programi

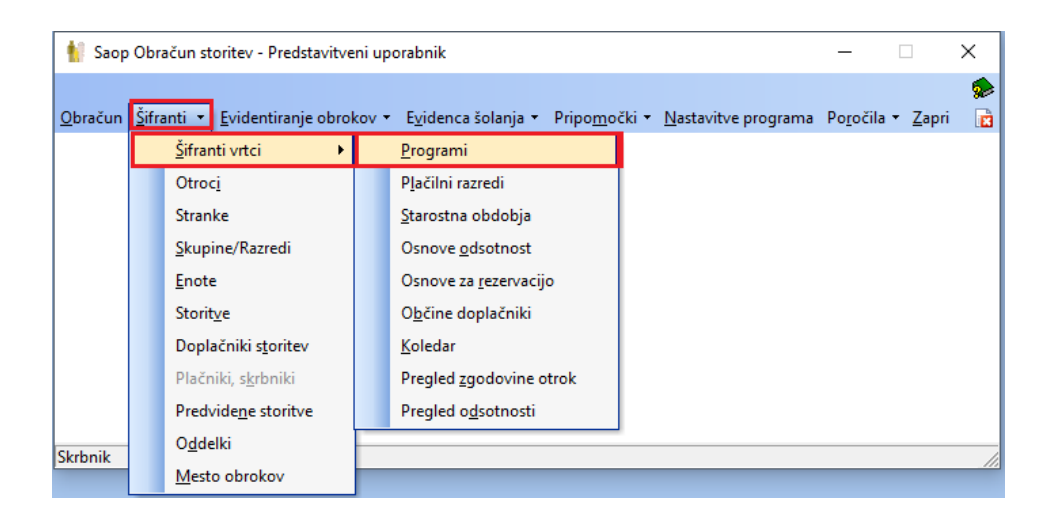

...sta dodani polji Aktivni in Neaktivni. Privzeto se prikazujejo samo aktivni programi. Če obkljukamo še prikaz neaktivnih programov, se nam le ti prikažejo sivo obarvani.

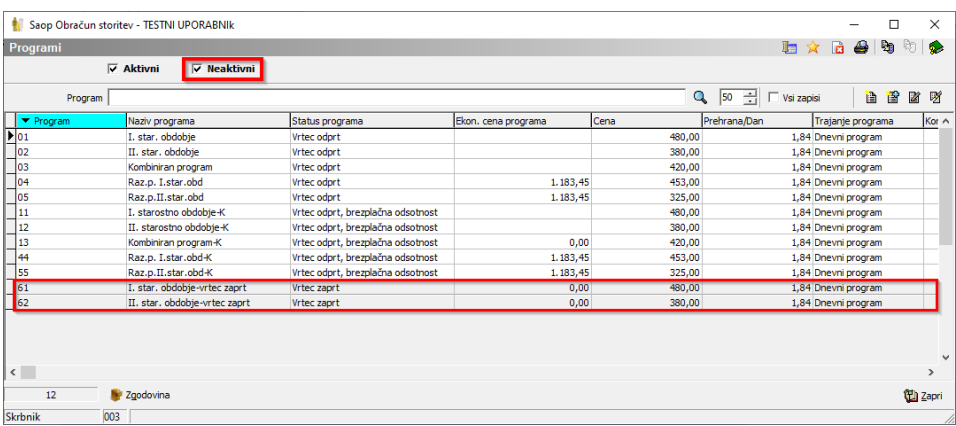

Program nastavimo na neaktiven s kljukico

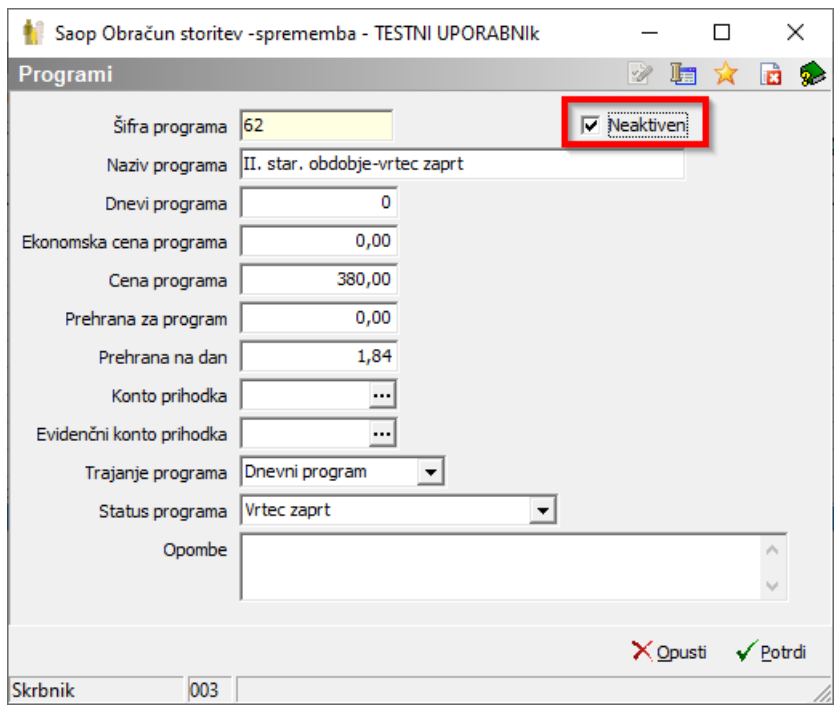

Še preden postavite program na neaktiven preverite, da ni kak otrok v tem programu. To storite na šifrantu otrok, kjer si v stolpcu »Program« pogledate v katerih šifrah programov so trenutno otroci.

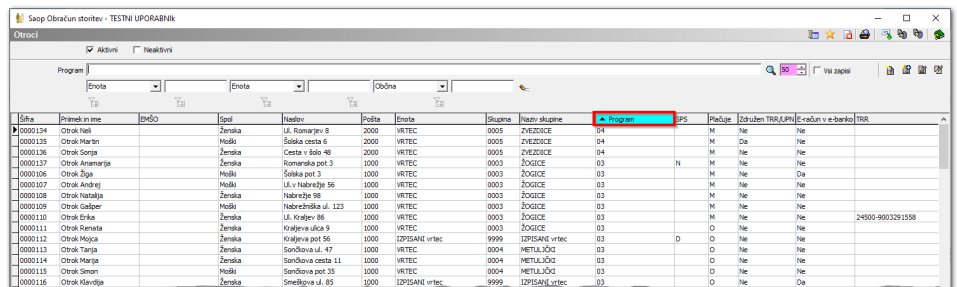

Priporočamo, da nimate otrok v različnih programih z enakim statusom programa in isto ceno programa. To se dogaja, ker se je odpiralo nove programe, zaradi karanten, brezplačnega vrtca,…

Najbolje je urediti tako, da uporabljate samo toliko kombinacij programov, kot ste jih imeli pred začetkom Covida-19 ter še kopije teh programov s statusom »vrtec odprt brezplačna odsotnost« ali »vrtec zaprt« za otroke, ki bodo v karanteni.

Če imate otroke razporejene po različnih, vendar enako nastavljenih programih priporočamo, da jih smiselno vrnete vse v en program, tako da so vsi otroci, ki spadajo v en program v istem programu. To lahko naredite posamezno na otroku ali pa s pripomočkom sprememba programa. Datum zamenjave izberite prvi dan v tekočem mesecu.

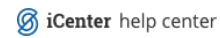